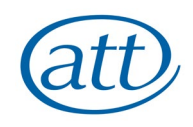

# **SEPA GUIDANCE DOCUMENT FOR ATT APPRENTICES**

This guide explains how you will complete the "Checklist" once you have logged into SEPA.

When you first login, your page will look like this:

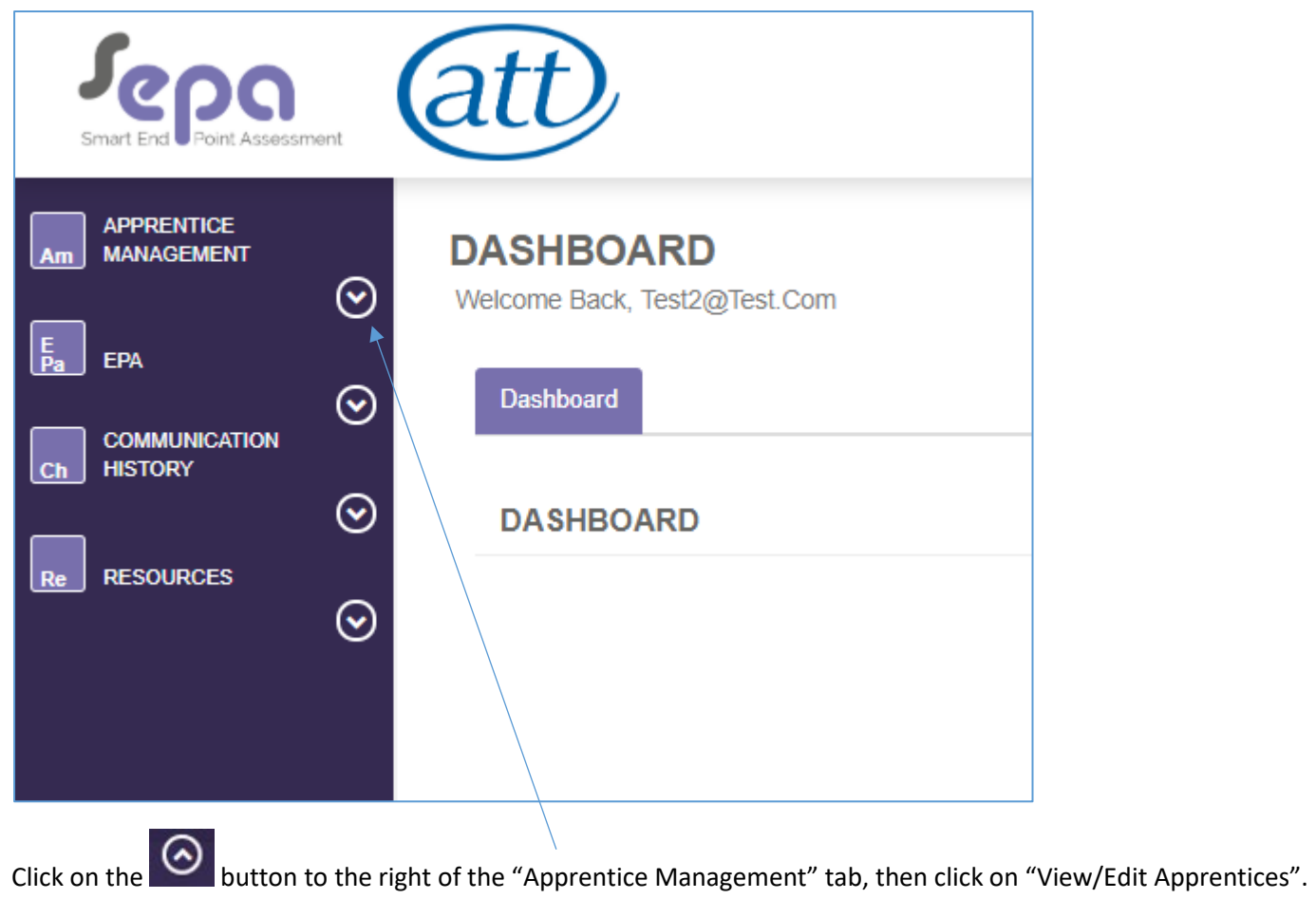

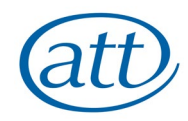

## This will open up the "Checklist" for you to complete and your screen will now look like this:

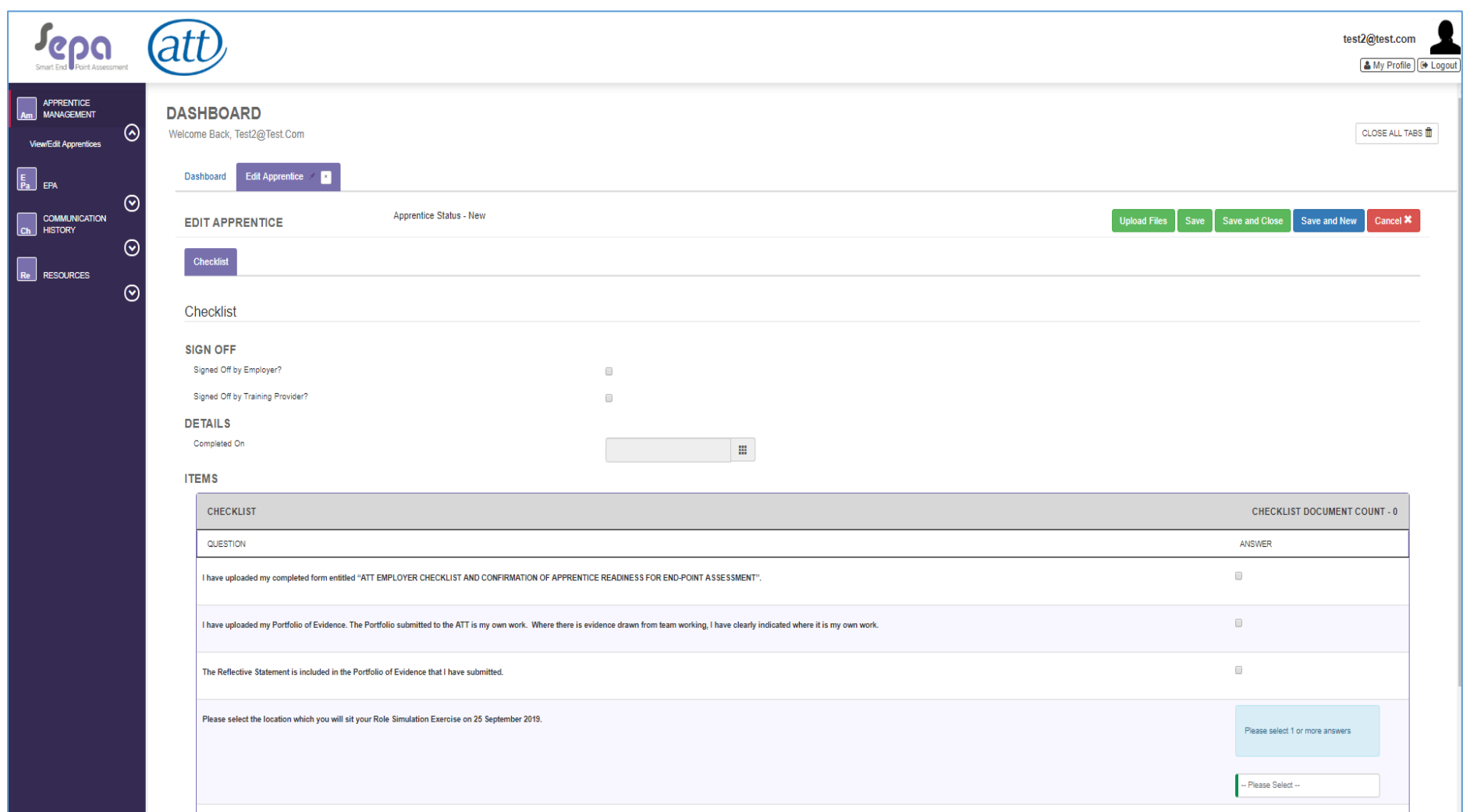

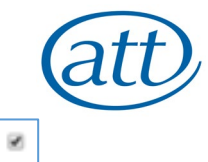

You must answer all Questions on the checklist. Click on the button under the heading "ANSWER" each time so that it now has a tick in it

The first two Questions involve uploading documents. Once there is a tick showing, the box on the right hand side of the picture below opens up and you

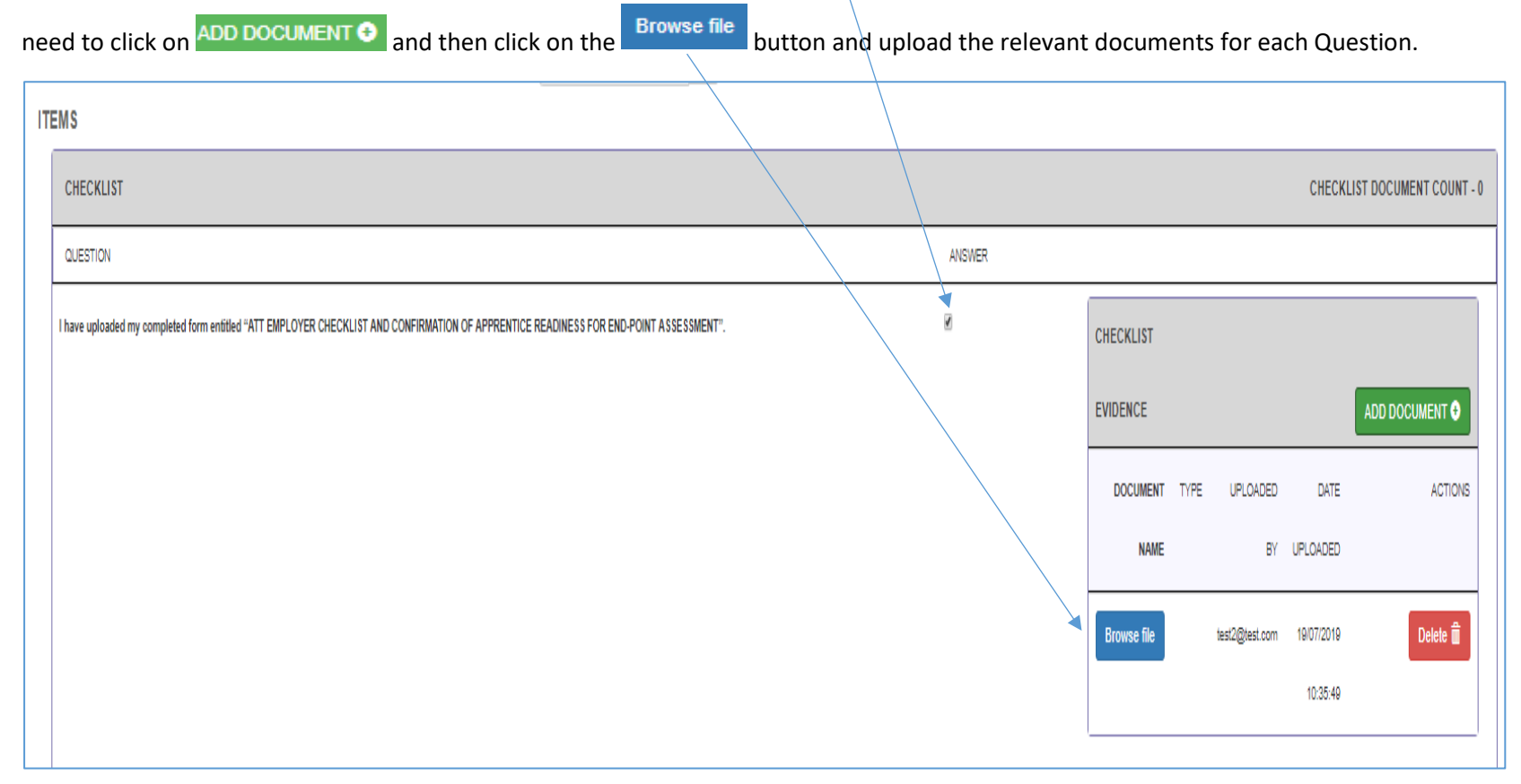

For the first Question you must upload your completed form, signed by your employer, confirming that you are ready to enter for your End-Point Assessment (EPA). If you are unsure what this form is, see Appendix 1 for where to download this form and, if necessary, speak to your Training Provider.

For the second Question, you must upload your Portfolio of Evidence. Please remember your Portfolio **must** be uploaded as a **single PDF document**.

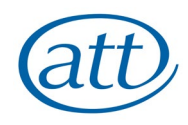

#### For information, the rest of the questions are shown below:

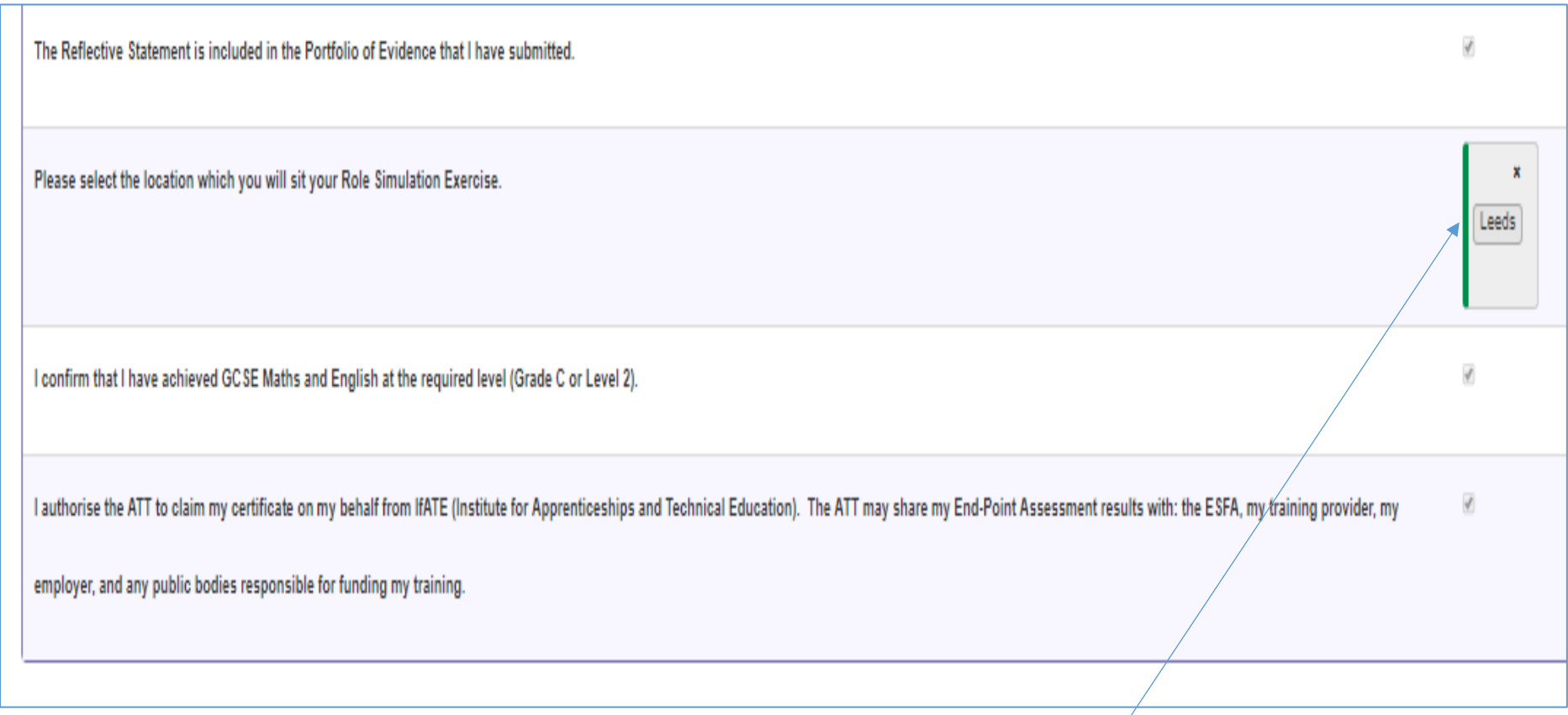

Please note that for the question on location for the Role Simulation Exercise (RSE), you have a choice of the five EPA venues to choose from – Birmingham, Bristol, London, Leeds and Manchester. As you can see, in this example the apprentice has selected "Leeds".

The ATT will email you full details, including the start time and location, approximately 2 weeks before the RSE.

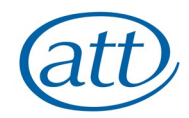

Once you have answered all the Questions, you need to return to the top of the screen and tick the two boxes confirming both your Employer and Training Provider have confirmed you are ready to enter for your EPA. Tick both boxes here, so that it looks like the screen below.

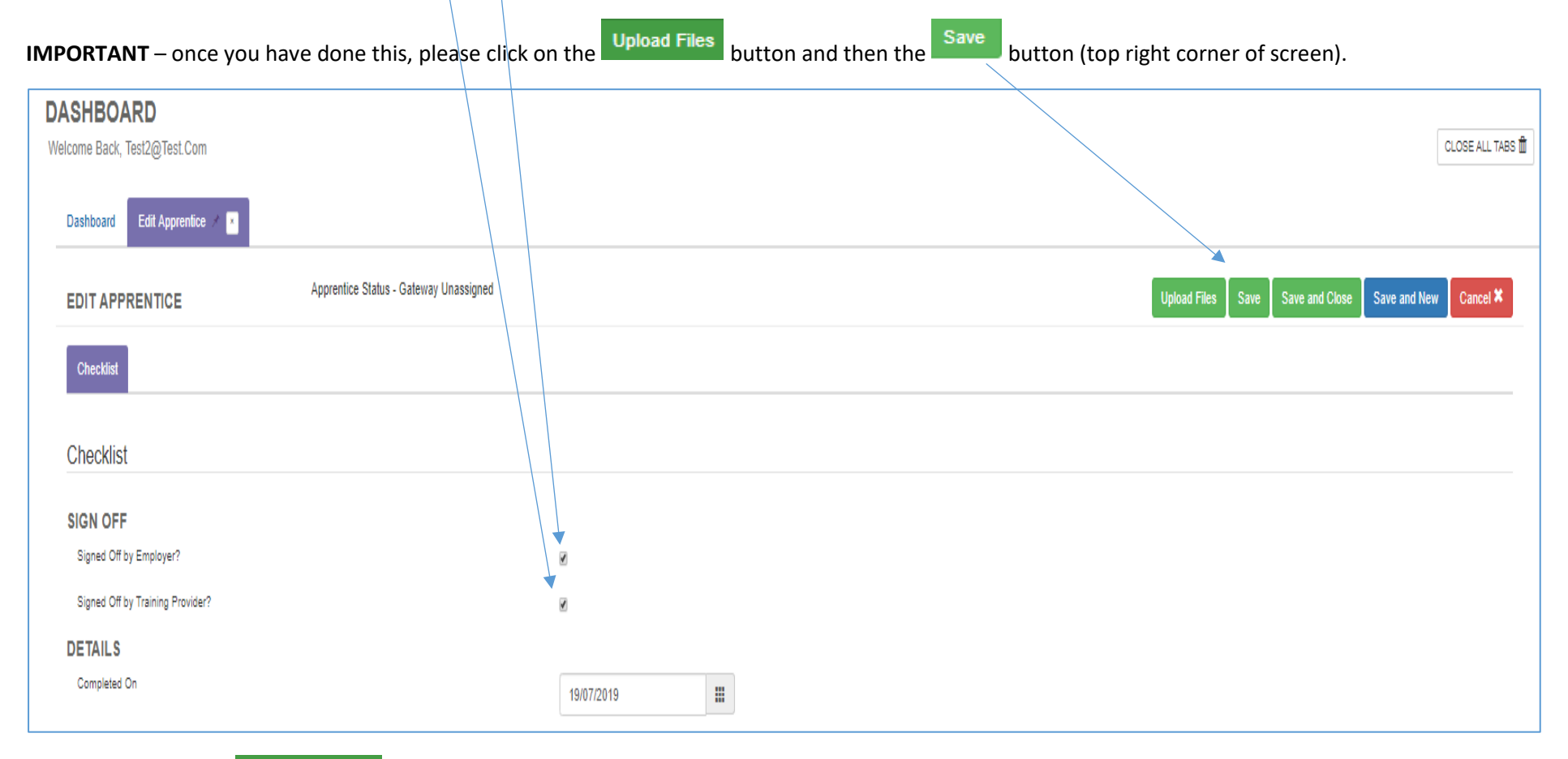

You can then click on **Save and Close** and logout of SEPA. Please note that you will get an automated email confirming that you have completed the checklist. Please note you can see any emails sent to you by clicking on "Communication History" on the left hand side.

The ATT will review the information you have submitted on the Checklist and be in touch with any queries about what you have uploaded.

#### **Appendix 1**

This form can be downloaded here: <https://www.att.org.uk/sites/default/files/EPA%20Form%202019.pdf>

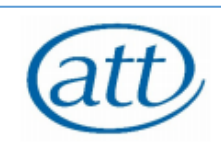

### ATT EMPLOYER CHECKLIST AND CONFIRMATION OF APPRENTICE READINESS FOR END-POINT ASSESSMENT

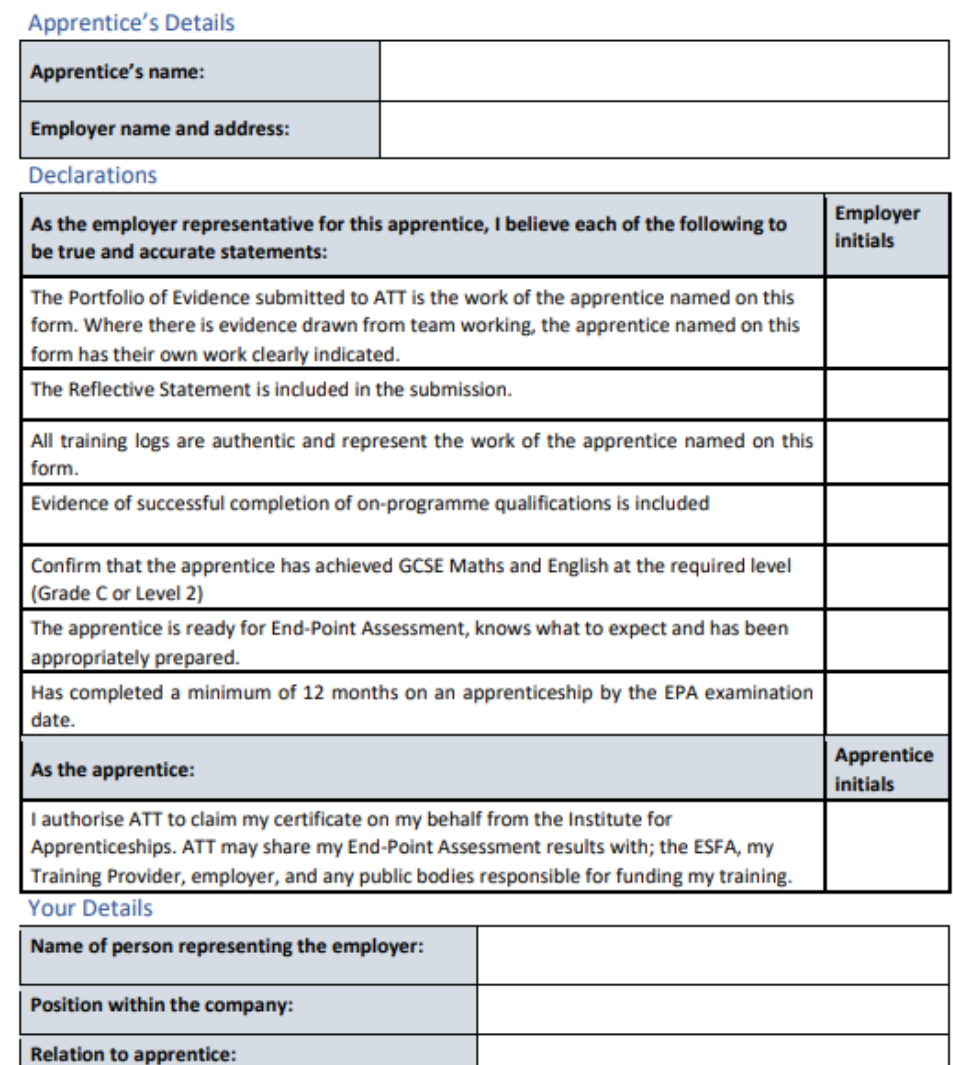

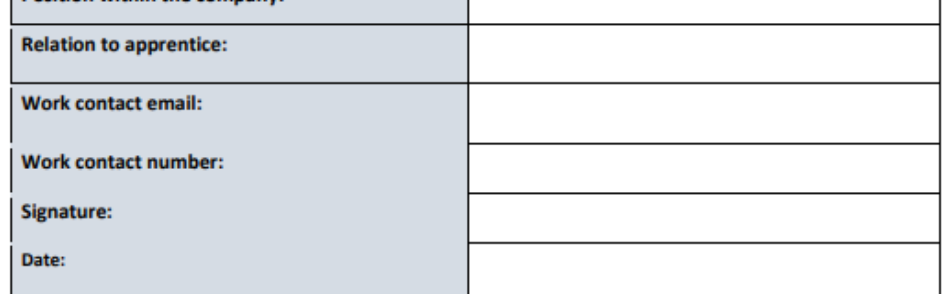